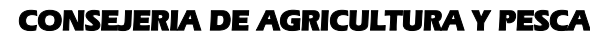

Dirección General del Fondo Andaluz de Garantía Agraria

JUNTA DE ANDALUCIA

Versión 7.6.1 MANUAL DE USUARIO PARA LA GRABACIÓN Y GESTIÓN DE SOLICITUDES DE AYUDAS A LA AGRICULTURA Y A LA GANADERIA, DEL REGIMEN DE PAGO UNICO Y DE LAS MEDIDAS AGROAMBIENTALES / 2006

# **ACTUALIZACIÓN A LA VERSIÓN 7.6.1**

## **1.- INTRODUCCIÓN**

La Dirección General del Fondo Andaluz de Garantía Agraria (FAGA) de la Consejería de Agricultura y Pesca de la Junta de Andalucía ha desarrollado la actualización del programa PAC 2006 aportando las siguientes mejoras:

• Solicitud de pagos adicionales al sector de la remolacha y de la caña de azúcar. Dicha solicitud sólo constará de un impreso adicional que, en su caso, complementará a la solicitud enviada con anterioridad.

Importante: Los solicitantes que ya hayan presentado solicitud única de la campaña 2006, deben tener en cuenta que si en la solicitud de estos pagos adicionales marcan algún otro régimen de ayuda o pago adicional que no sea alguno de los dos mencionados anteriormente, la solicitud incluirá un impreso DG y será tratada como la solicitud única correspondiente a la campaña 2006.

Para solucionar cualquier duda pueden llamar al teléfono 900 84 10 11 en el que recibirá asistencia sobre el funcionamiento del Sistema para la Gestión de Solicitudes de Ayuda a la Agricultura y a la Ganadería, de Indemnización Compensatoria en zonas desfavorecidas, del Régimen de Pago Único y de las Medidas Agroambientales.

Esta actualización incluye todas las versiones anteriores desde la 7.5.2 (no es necesario actualizar a estas versiones previamente).

## **1.1.- PROCEDIMIENTO DE LA ACTUALIZACIÓN.**

**Esta actualización se compone de 1 archivo.**

### **"pac2006v761.exe"**

- 1. Ejecutar el archivo **pac2006v761.exe** Especificar dónde está instalado el programa en "Unzip to Folder" pulsando el botón "Browse" (se ofrece por defecto "C:\Archivos de programa\Pac2006").
- 2. Pulsar el botón "Unzip".
- 3. El proceso finaliza con el mensaje "1 file(s) unzipped successfully". Pulsar Aceptar.
- 4. Pulsar el botón "Close".

## **Importante**

**El programa siempre debe actualizarse a la última versión disponible.**

**Es conveniente que los usuarios del programa conserven las diferentes actualizaciones durante el período de tiempo que vayan a emplear el mismo. Así, con ello, se agilizará la resolución de algunos problemas que puedan surgir fuera del período de elaboración de solicitudes.**

 $\overline{a}$